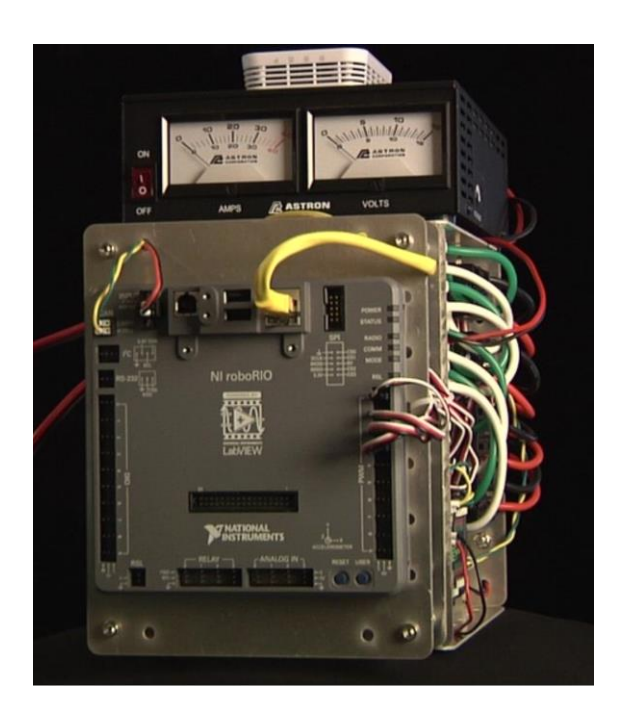

# THIN SETUP THE FRC **CONTROL SYSTEM**

For Embedded Software Development

# ABSTRACT

Ed Barker STEM Leadership Foundation, Inc

# Contents

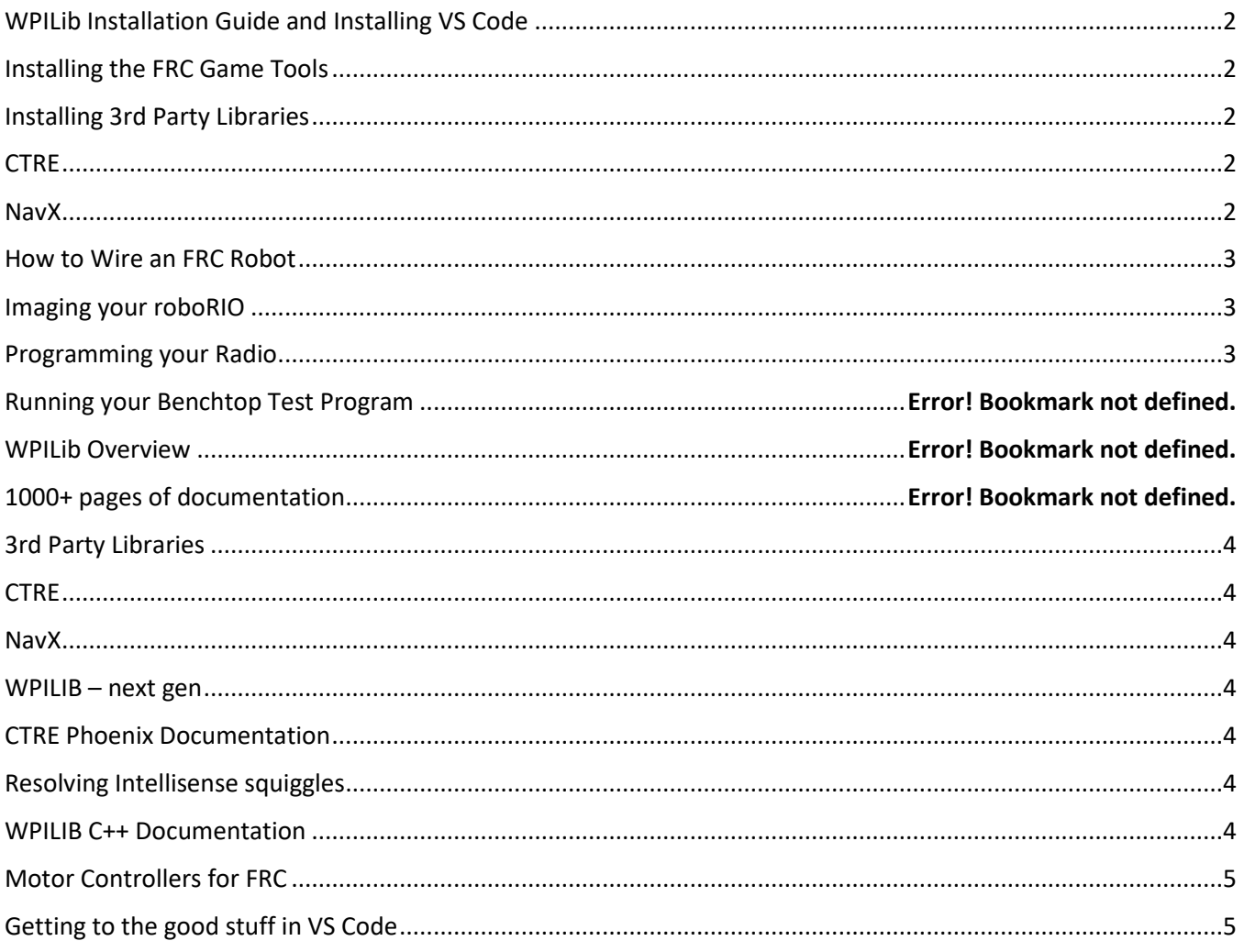

# **WPILib Installation Guide and Installing VS Code**

Pick the installer from **the bottom of this page**, Windows32, Windows64, Linux, or Mac

<https://github.com/wpilibsuite/allwpilib/releases/tag/v2021.3.1>

#### Most users will pick *WPILib\_Windows64-2020.3.1.iso*

If this is your  $1<sup>st</sup>$  install, and you are on windows, clock on the downloaded iso image.

Then run **WPILibInstaller.exe**

The following webpage has instructions.

<https://docs.wpilib.org/en/latest/docs/getting-started/getting-started-frc-control-system/wpilib-setup.html>

#### **Installing the FRC Game Tools**

<https://docs.wpilib.org/en/latest/docs/getting-started/getting-started-frc-control-system/frc-game-tools.html>

# **Installing 3rd Party Libraries**

# **CTRE**

<http://www.ctr-electronics.com/control-system/motor-control.html>

*Download the Phoenix installer here!*

[http://www.ctr-electronics.com/control-system/motor-control/talon-srx.html#product\\_tabs\\_technical\\_resources](http://www.ctr-electronics.com/control-system/motor-control/talon-srx.html#product_tabs_technical_resources)

CTRE Phoenix Framework Installer 5.18.3.1 (zip) or later

Unzip the file, then run it

Uncheck the *'Hero'* items, keep the *C++/Java* checked

### **NavX**

<https://pdocs.kauailabs.com/navx-mxp/>

click on the C++ library at:

<https://pdocs.kauailabs.com/navx-mxp/software/roborio-libraries/>

FRC RoboRio Libraries

 $C++$ 

Download and extract the installer

./setup.exe

## **How to Wire an FRC Robot**

[https://docs.wpilib.org/en/latest/docs/getting-started/getting-started-frc-control-system/how-to-wire-a](https://docs.wpilib.org/en/latest/docs/getting-started/getting-started-frc-control-system/how-to-wire-a-robot.html)[robot.html](https://docs.wpilib.org/en/latest/docs/getting-started/getting-started-frc-control-system/how-to-wire-a-robot.html)

# **Imaging your roboRIO**

[https://docs.wpilib.org/en/latest/docs/getting-started/getting-started-frc-control-system/imaging-your](https://docs.wpilib.org/en/latest/docs/getting-started/getting-started-frc-control-system/imaging-your-roborio.html)[roborio.html](https://docs.wpilib.org/en/latest/docs/getting-started/getting-started-frc-control-system/imaging-your-roborio.html)

# **Programming your Radio**

[https://docs.wpilib.org/en/latest/docs/getting-started/getting-started-frc-control-system/radio](https://docs.wpilib.org/en/latest/docs/getting-started/getting-started-frc-control-system/radio-programming.html)[programming.html](https://docs.wpilib.org/en/latest/docs/getting-started/getting-started-frc-control-system/radio-programming.html)

# **Xbox Controller Mapping**

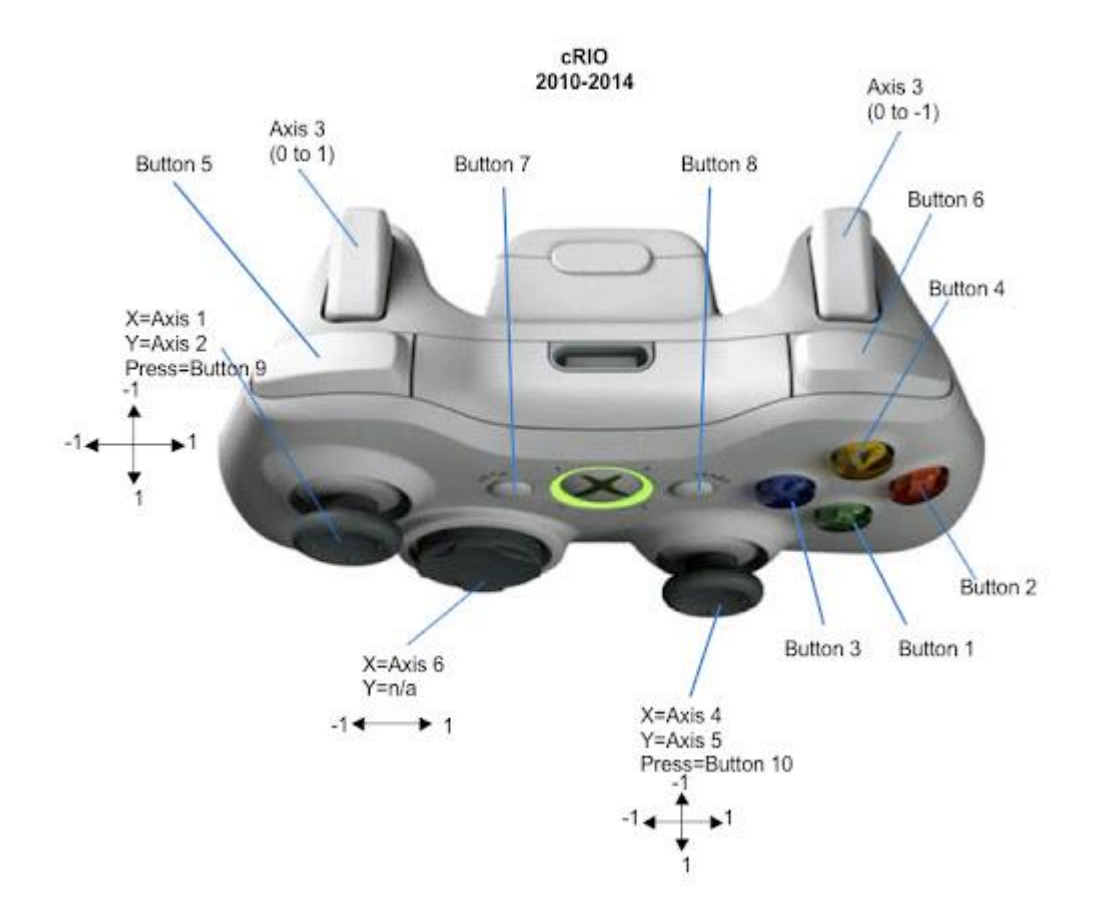

# **3rd Party Libraries**

<https://docs.wpilib.org/en/latest/docs/software/wpilib-overview/3rd-party-libraries.html>

# **CTRE**

#### **IN VS CODE**

- Inside a project
	- o Type control-shift P
		- Wpilib: Manage Vendor Libraries
			- Install new libraries 'offline'
				- o CTRE-Phoenix

# **NavX**

# **IN VS CODE**

- Inside a project
	- o Type control-shift P
		- Wpilib: Manage Vendor Libraries
			- `Install new libraries 'offline'
				- o KauaiLabsz-navX\_FRC

#### **WPILIB – next gen**

#### **IN VS CODE**

- Inside a project
	- o Type control-shift P
		- Wpilib: Manage Vendor Libraries
			- Install new libraries 'offline'
				- o WPILIB-New-Libraries

# **CTRE Phoenix Documentation**

[https://phoenix-documentation.readthedocs.io/en/latest/ch05a\\_CppJava.html#frc-c-java-add-phoenix](https://phoenix-documentation.readthedocs.io/en/latest/ch05a_CppJava.html#frc-c-java-add-phoenix)

# **Resolving Intellisense squiggles**

<https://docs.wpilib.org/en/stable/docs/software/wpilib-overview/known-issues.html>

# **WPILIB C++ Documentation**

<file:///C:/Users/Public/wpilib/2020/documentation/cpp/index.html>

# **Motor Controllers for FRC**

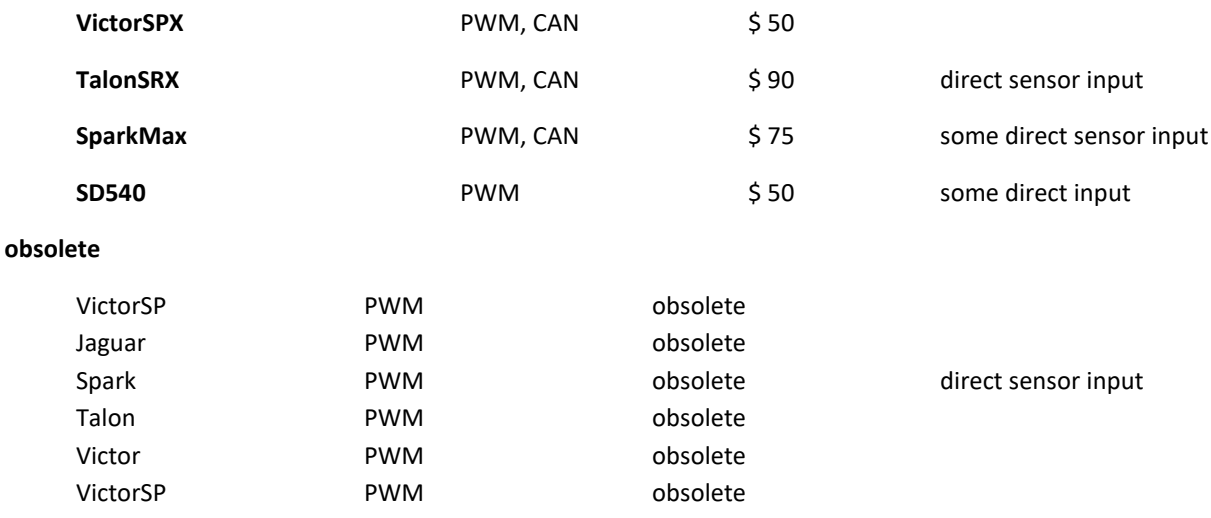

# **Common Header Files**

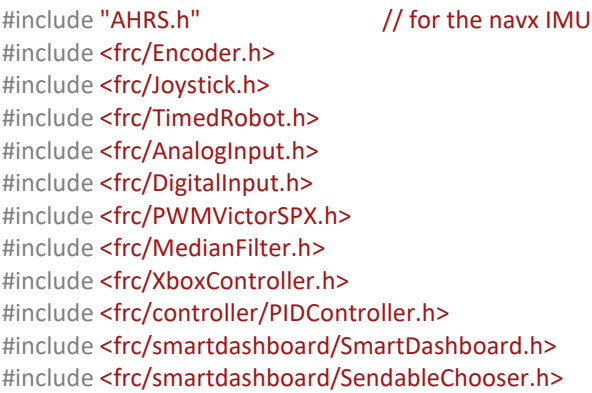

# **Getting to the good stuff in VS Code**

# Type *control-shift P*

Then start typing **WPILIB:** until you see commands like:

WPILIB: Open API Documentation

WPILIB: Create New Project

WPILIB: C++ Refresh C++ Intellisense

WPILIB: Build Robot Code

WPILIB: Deploy Robot Code